## 上海市《广播电视节目制作经营许可证》 换证指南

## 一、登录

网址 https://zw.nrta.gov.cn, 选择"统一用户登录" (图一)--"法人用户登录"(图二),输入账号和密码登录。

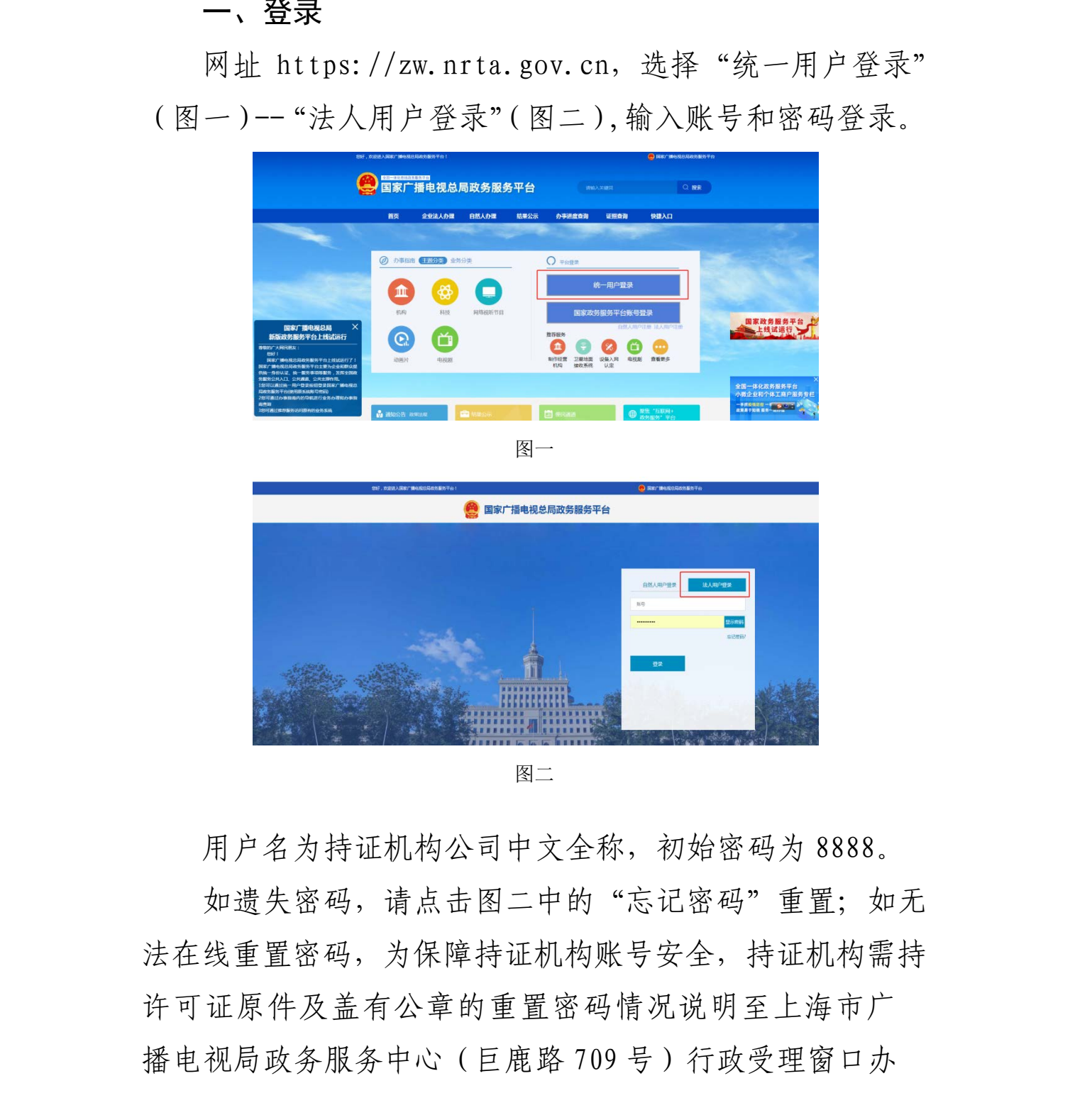

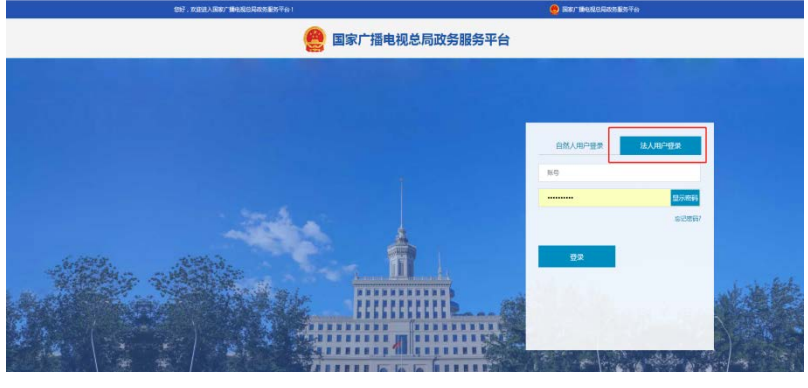

图二

用户名为持证机构公司中文全称,初始密码为 8888。

如溃失密码,请点击图二中的"忘记密码"重置;如无 法在线重置密码,为保障持证机构账号安全,持证机构需持 许可证原件及盖有公章的重置密码情况说明至上海市广 播电视局政务服务中心(巨鹿路 709 号)行政受理窗口办 理重置。

## 二、信息填报

(一)换证业绩填报

选择"制作经营机构"(图三) -- "制作机构业务" --"换证申请/月报"(图四)--"新建换证申请"(图五)。

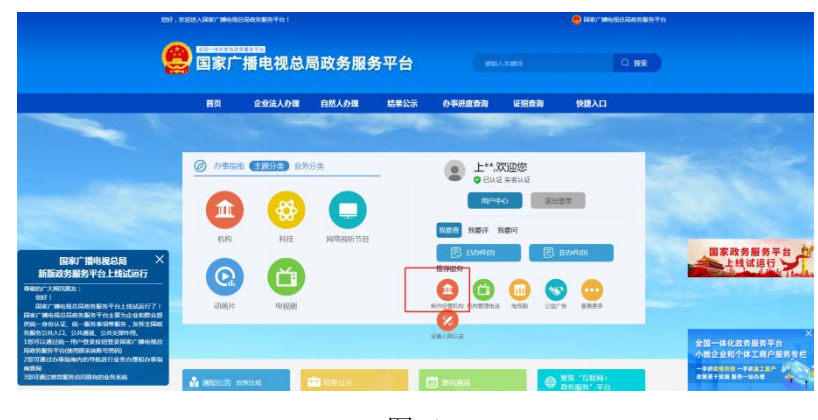

图三

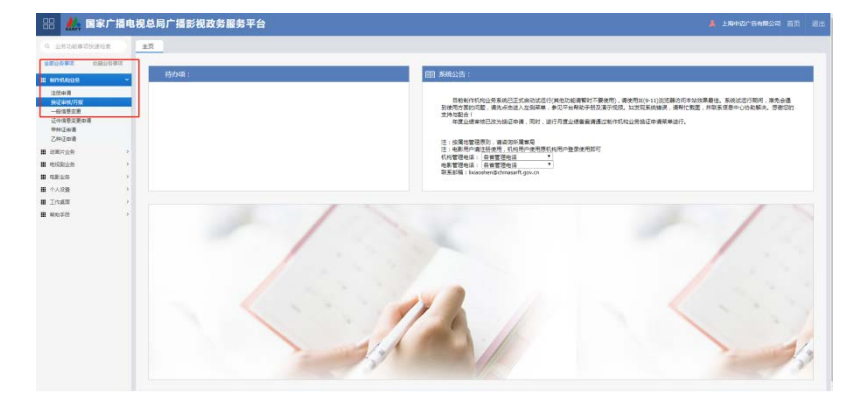

图四

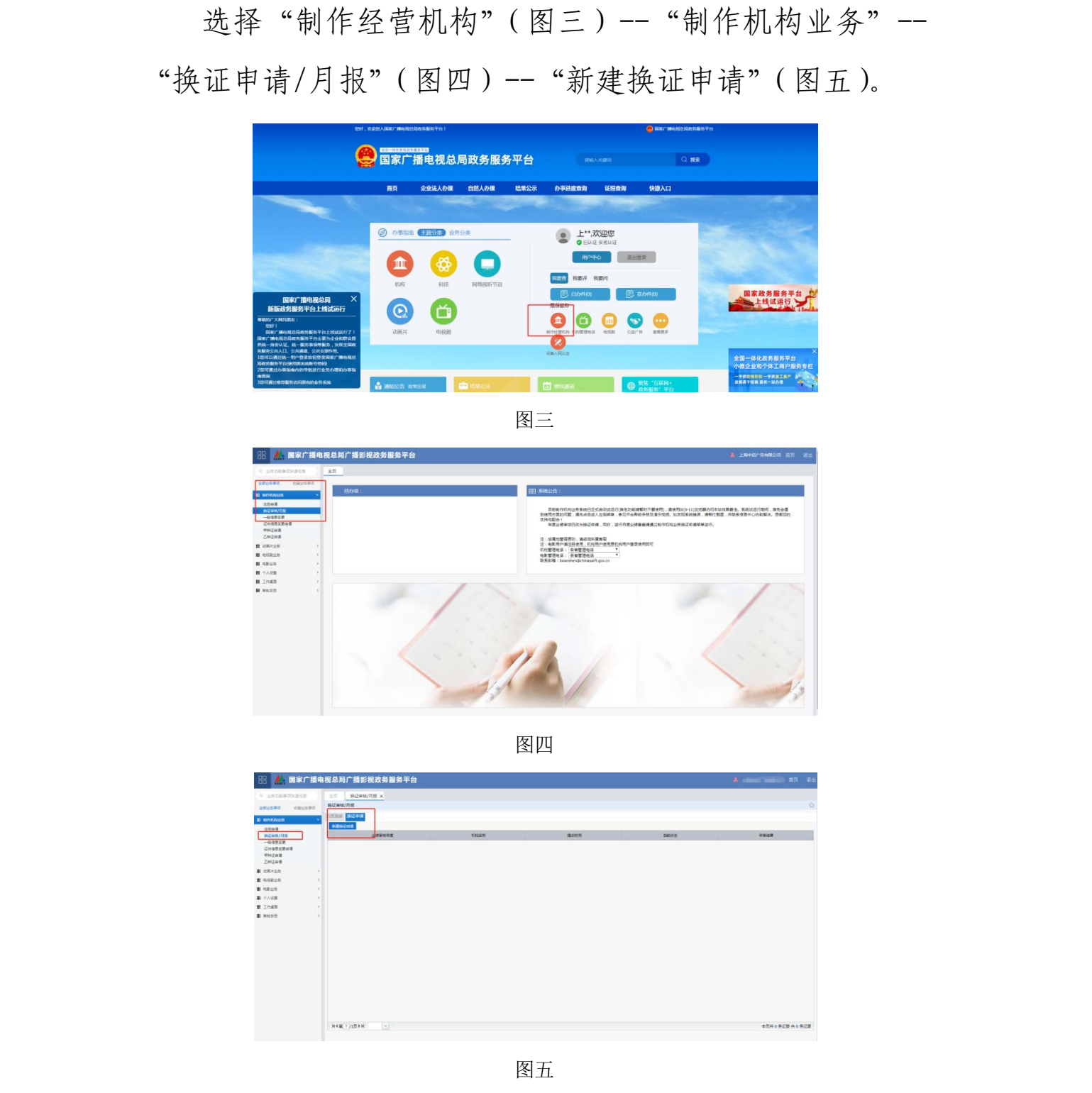

系统会根据各机构填报的月报,生成业绩数据汇总(图 六)。各机构可以根据 2019-2020 年两年间的业绩情况对表 格内的数据进行调整(图七)。审核通过或者修改意见在图 七右侧的"信息提示"框内可以查看。

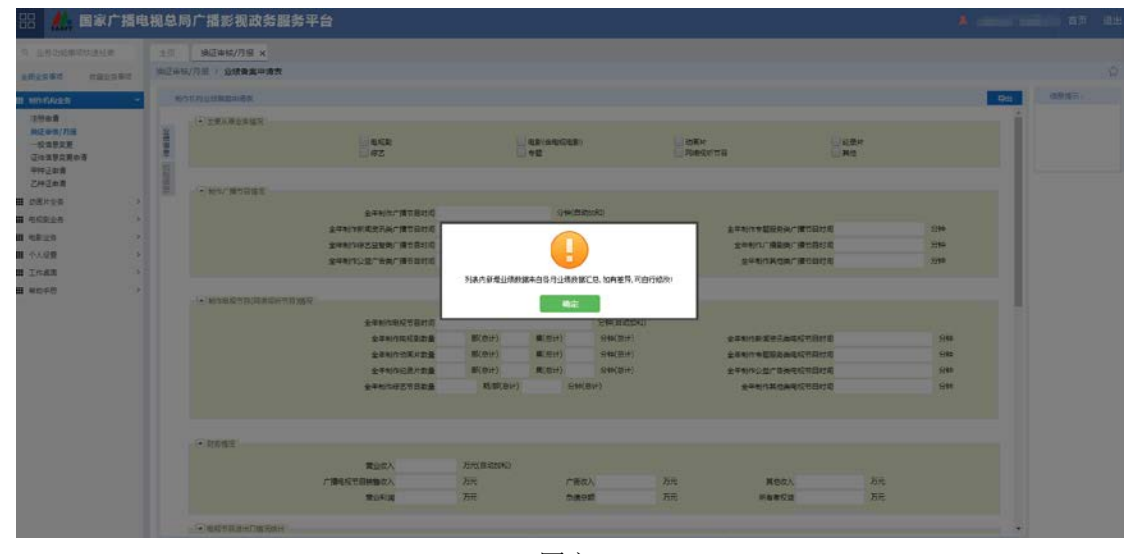

图六

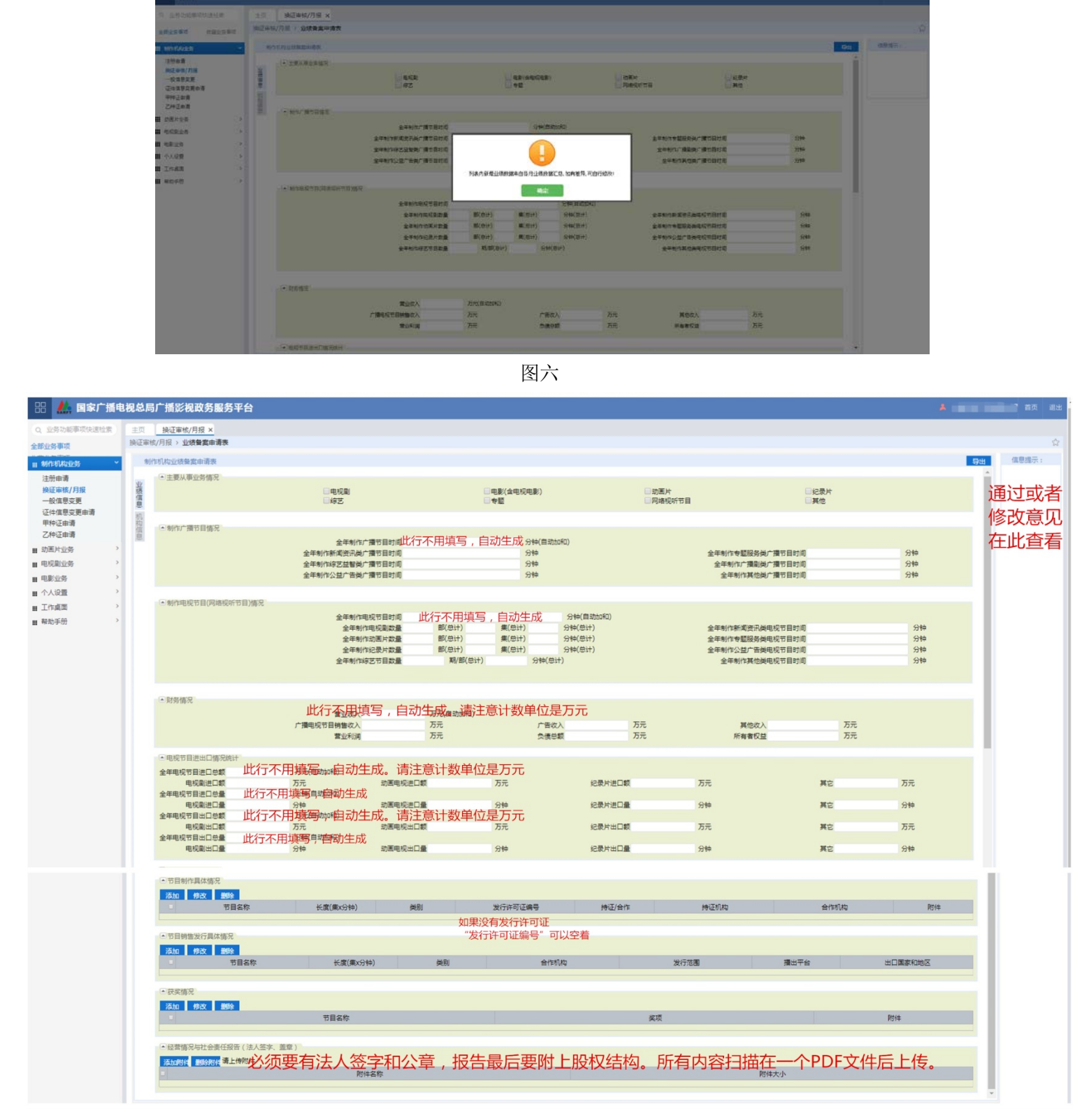

图七

(二)机构信息完善

在"制作机构业务" -- "一般信息变更"(图八)中完 善和更新全部机构信息。

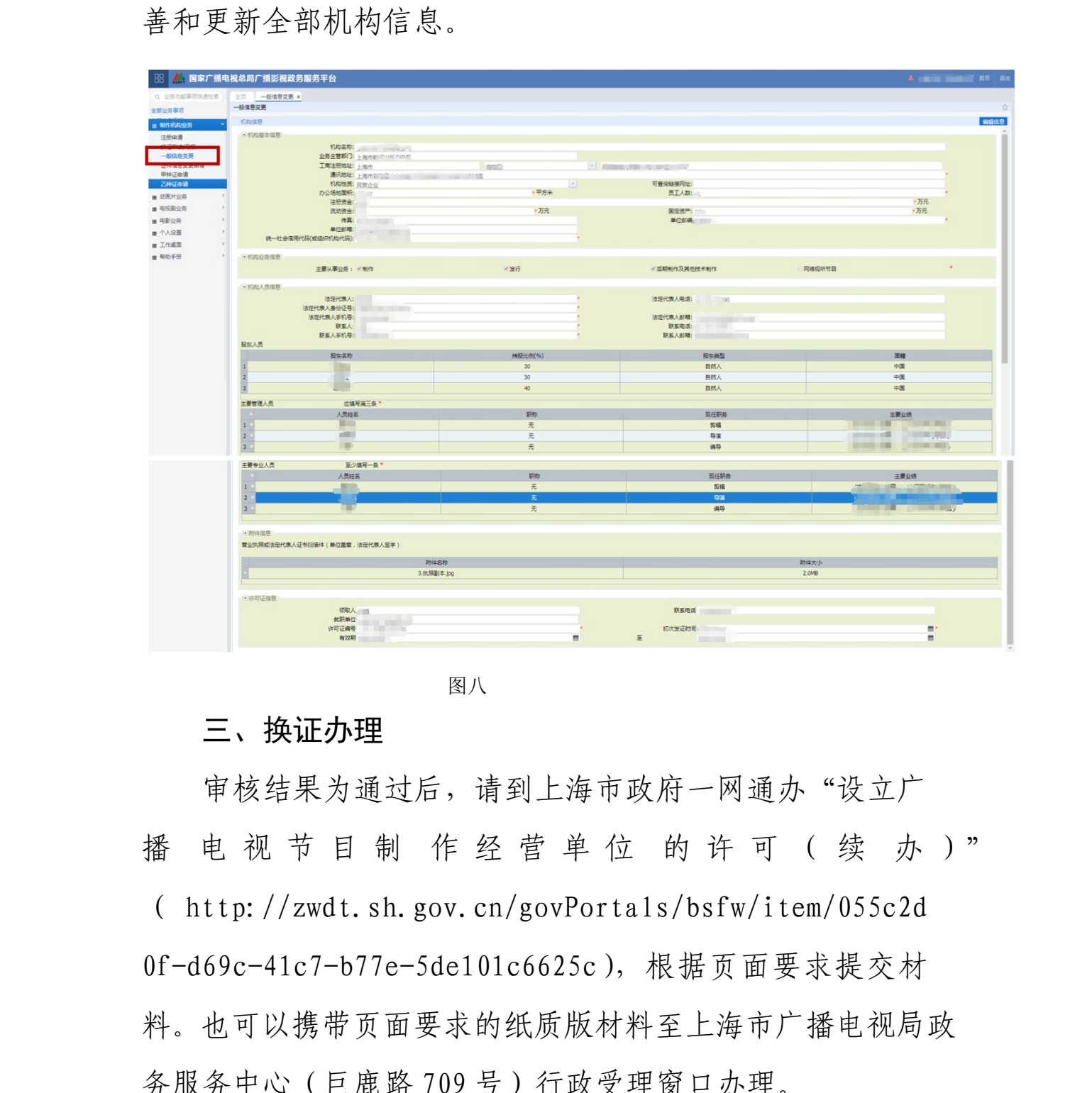

图八

## 三、换证办理

审核结果为通过后,请到上海市政府一网通办"设立广 播电视节目制作经营单位的许可(续办)" ( http://zwdt.sh.gov.cn/govPortals/bsfw/item/055c2d 0f-d69c-41c7-b77e-5de101c6625c),根据页面要求提交材 料。也可以携带页面要求的纸质版材料至上海市广播电视局政 务服务中心(巨鹿路 709 号)行政受理窗口办理。